## **Table of Contents**

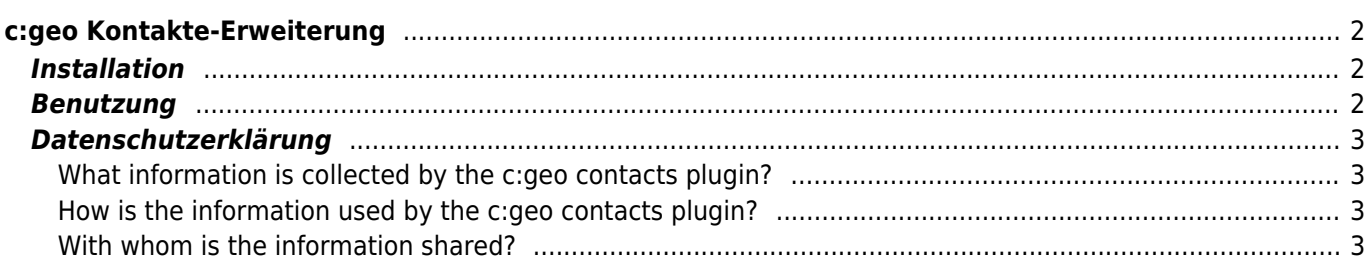

#### **Fix Me! Diese Seite wurde noch nicht vollständig übersetzt. Bitte helfen Sie bei der Übersetzung.**

(diesen Absatz entfernen, wenn die Übersetzung abgeschlossen wurde)

# <span id="page-1-0"></span>**c:geo Kontakte-Erweiterung**

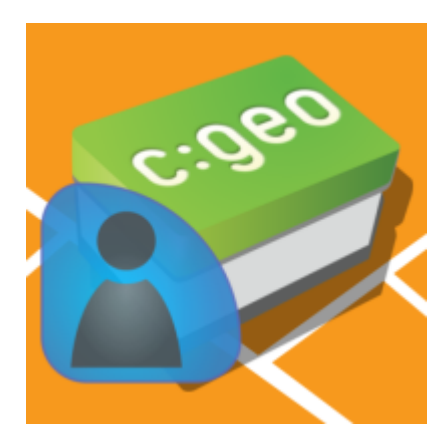

Dies ist eine Kontakte-Erweiterung für c:geo. Es funktioniert nur, wenn auch c:geo installiert ist und erlaubt den direkten Zugriff auf dein Telefonbuch, wenn du auf einen Namen in c:geo klickst.

Der Grund diese Funktion als Erweiterung anstatt direkt in c:geo anzubieten war, dass ältere Android-Versionen die Abfrage der benötigten Zugriffsrechte nur bei Installation aber nicht während der Laufzeit durchführten. Da der Grund für die Anfrage zum Zugriff auf das Telefonbuch dadurch für viele Nutzer nicht verständlich war, haben wir uns entschieden diese Funktion in eine dedizierte Erweiterung auszulagern. So können Nutzer, die an einer solchen Funktion interessiert sind und damit auch verstehen, warum dieser Zugriff notwendig ist, diese bei Bedarf installieren und andere Nutzer wundern sich nicht über diese Anfrage zum Telefonbuch-Zugriff.

Inzwischen unterstützt Android die Anfrage nach Zugriffsrechten während er Laufzeit des Programms, also könnten wir uns in Zukunft wieder dazu zu entschließen die Funktion zurück in die Haupt-App zu integrieren.

### <span id="page-1-1"></span>**Installation**

Du kannst die Erweiterung von [Google Play](https://play.google.com/store/apps/details?id=cgeo.contacts) herunterladen und installieren.

Nach der Installation wird sie allerdings auf deinem Gerät nicht als dediziertes startbares Symbol angezeigt, sondern die Erweiterung integriert sich direkt als Funktion in c:geo.

### <span id="page-1-2"></span>**Benutzung**

Wenn du auf an verschiedenen Stellen in c:geo (z.B. im [Cache-Logbuch\)](https://cgeo.droescher.eu/de/cachedetails#logbook_tab) auf den Namen eines Cachers klickst, enthält das Menü einen Eintrag um den zugehörigen Telefonbucheintrag zu öffnen. Das erlaubt dir z.B. den Cacher direkt zu kontaktieren.

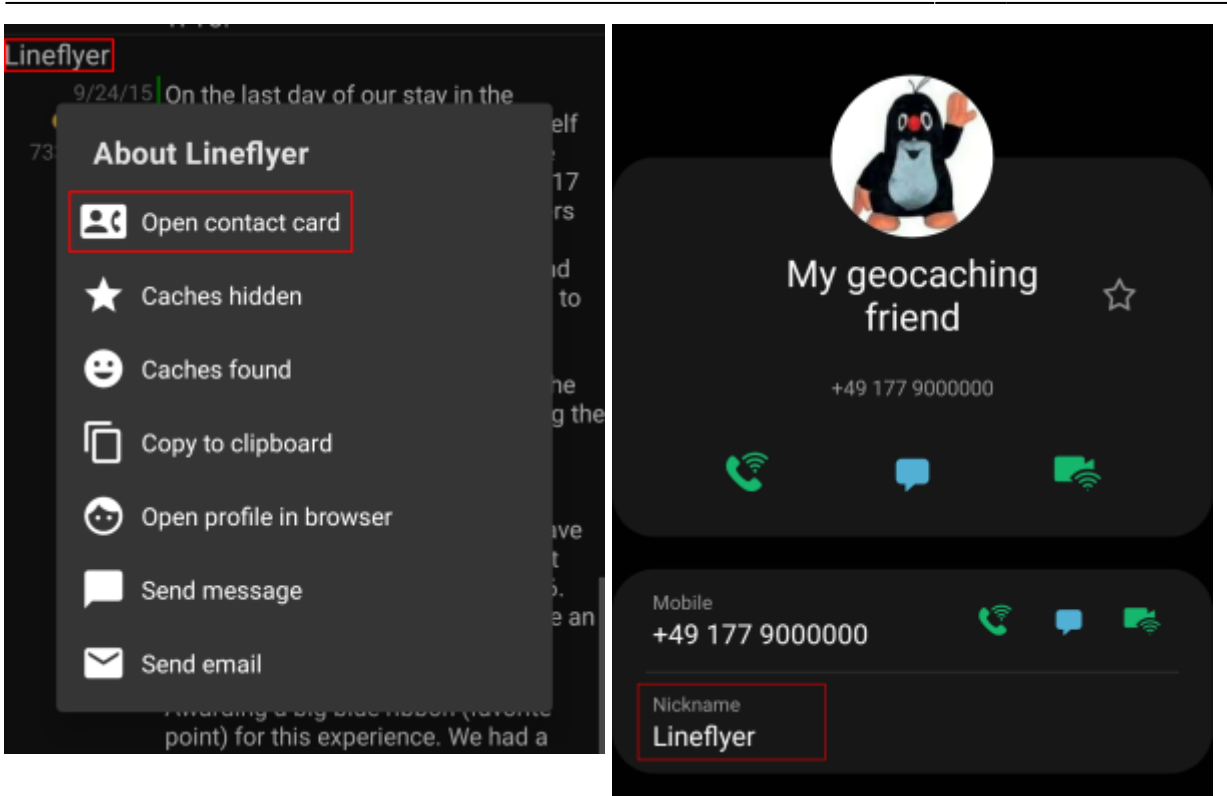

Damit dieser Funktion einen Treffer findest, muss der Benutzername des Cachers im Feld Name oder Alias/Spitzname seines Telefonbucheintrages gespeichert sein. Stell bitte sicher, dass der Geocaching-Name genau wie in c:geo angezeigt in einem dieser Felder des Kontaktes hinterlegt ist.

Alternativ wird das Plugin auch einen Treffer melden, wenn der Geocaching-Name genau dem Namen des Telefonbucheintrags entspricht.

### <span id="page-2-0"></span>**Datenschutzerklärung**

#### <span id="page-2-1"></span>**What information is collected by the c:geo contacts plugin?**

The contacts plugin needs the permission to access the contacts on your device. It will access your contacts in order to be able to find the contact data of other geocachers. The c:geo contacts plugin will access your contacts only on your demand if you select the menu item "Open contact card" in c:geo. As long as you don't use that function the plugin will never access any data of your contacts.

#### <span id="page-2-2"></span>**How is the information used by the c:geo contacts plugin?**

After you select "Open contact card" the c:geo contacts plugin will read your contact data to find a possible match of the geocachers name in the name or nickname field of your contact data. It will neither write to your contact data nor store any of your contact data within c:geo or the c:geo contacts plugin itself.

#### <span id="page-2-3"></span>**With whom is the information shared?**

Your contact data will neither by copied into c:geo nor shared with third parties.